# 斜線柄を用いたデジタルプリントに関する研究 The Study of Digital Printing by Using Diagonal Stripes

Bunka Fashion Graduate University Kazuvuki Mishina

文化ファッション大学院大学 助教三品和之

要旨:斜線柄を用いて柄の作り方や線の太さ・余白のバリエーションを展開。同一データ を使用し生地が違うことによってプリントの仕上がりにどのような違いが現れるかを比較 研究する。そこから見えた変化から対処法などを考察する。

## 1.はじめに

の研究は教員研修を行った際に経験 して得た技術を基に行ったものである。

デジタルプリントと聞くと「デジタル」 という言葉のイメージからか、きれいに早 仕上がるというイメージをもっ人が多い が、実際にはデータの色などそのまま仕上 がってくるわけではない。そこにはデータ を見ている PC モニタの設定·色を出すプ リンタ・デジタルデータを色へと変換する ソフ ト・色をのせる生地など沢山の要素が 関わっているからである。PC のモニタ上の 色と実際にプリントされた色が違うことは 容易に想像できると思うが、色だけではな くデータの鮮明さも厳密には PC モニタ上 とは違うように出てくる。インクがのる部 分の端が少しだけ惨んだように見える「な き」が生じているのである。

通常、ファッションにおけるデジタルプ リントといえば写真を生地に鮮明に表現し たり、あるモチーフを加工してオリジナル 現するものが多い。しかし今回取り入 れている方法は、そのような表現手法では なく、生地の織り目をソフト上で作ったり、

手で描いたような表現をデジタルで再現す る手法である。これはどちらも写真表現だ けではできない価値を付けることができる ものであると考える。今回の研究は学生が 特ち込むことの多い様々な生地を使用し、1 つのデータに対してどのような違いが現れ るか、また 1ピクセルの効果を研究したも のである

## 2. 実験方法

今回使用した生地は、以下のものである。 オーガンジー、高密度サテン、ダンボール ト、ブロード、デシンである。いずれ もポリエステル 100%で転写プリントを行 った。また、使用データは adobe Photoshop を使用して斜線柄を作成した。斜線柄は白 黒2色のみで作成をして、線の幅にバリエ ーションを加えたもので実験を行った。

日頃、学生への指示として柄データを 100dpiで作成するようにしている為、今回 作成したデータも解像度 100dpiで作成し てプリントしている。その際の1ピクセル の大きさは 0.254mmになる。尚、解像度 300dpiで作成した場合 1ピクセルは 0.084mmになる計算である

提出年月日: 2017年2月13日 受理年月日: 2017年3月 9日 · 31 ·

今回は、線の幅のバリエーションをみる 為に 20ピクセル内に収まるようなデータ 作りをしている。白:黒=1:19~白:黒= 19:1までの 1ピクセル刻みで綾目になるよ うなデータ作りを行っている。ただし、 1:1 は綾目にはならないので市松模様となる。

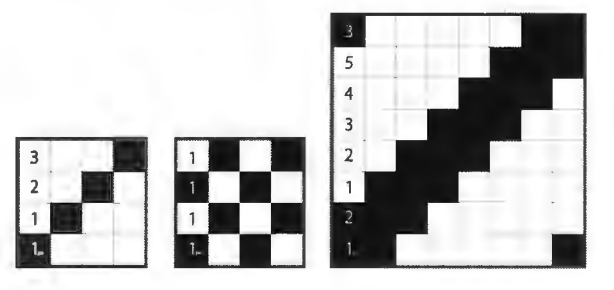

図1:左から1:3、1:1、3:5のデータ例

色:白 色:白<br>1:2 1: 3 色: 白<br>1:1 色:白<br>2:1 色:白<br>3:1 図2:作成した全データの抜粋

色:自

## 3. 結果

プリント結果をスキャンした画像を、表 1にまとめた。①は PCで作成した画像デ ー夕、②はオーガンジー、③はサテン、④ はダンボールニット、⑤はブロード、⑥は デシンである。

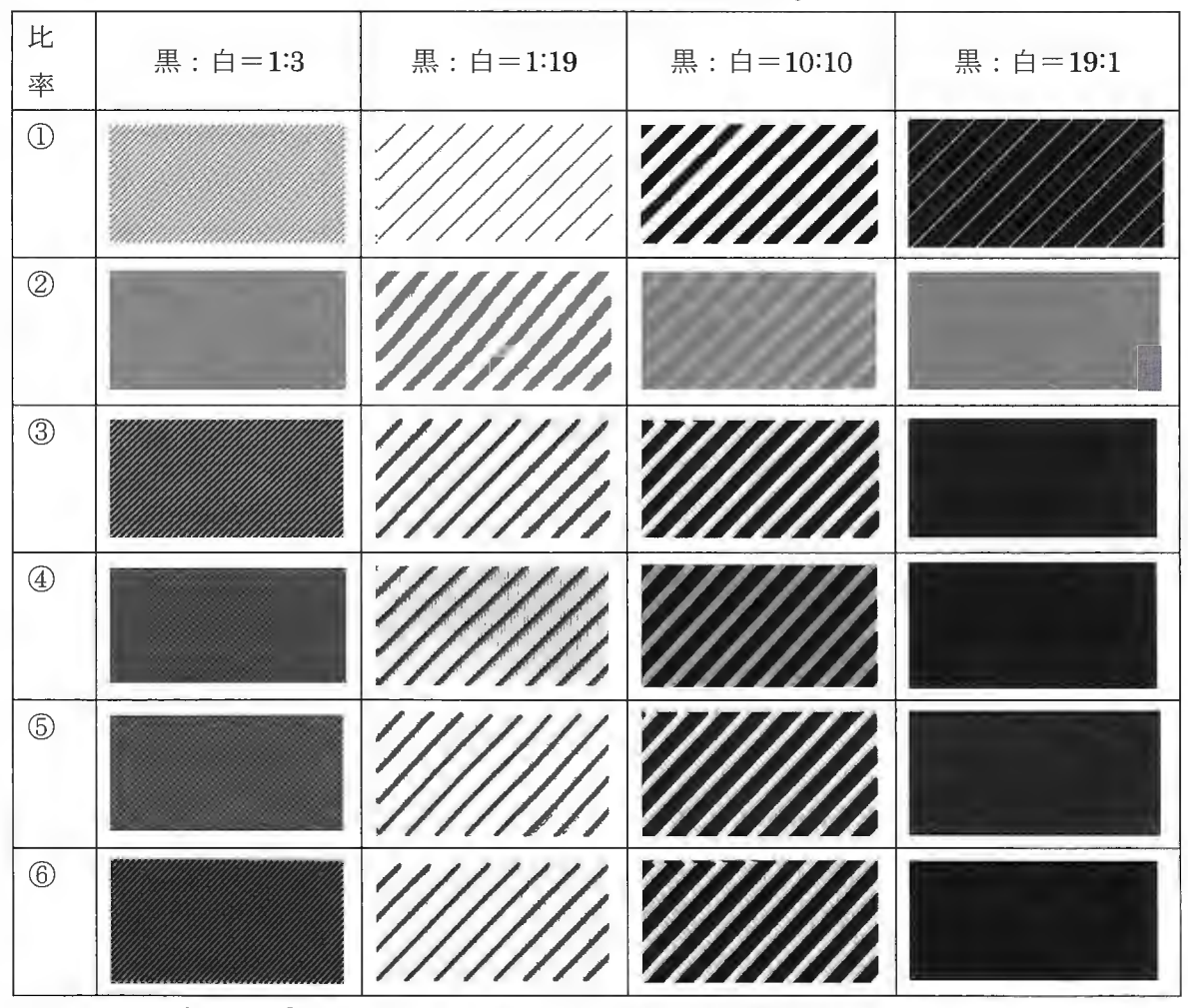

表1:画像データ (1) とプリント生地 (2~6) の一覧表

着目点として、以下の 3点を挙げる。 1点目に、元画像データのような線の表現 ができているか、 2点目に、 1ピクセルの 隙間は確認できるか、3点目に、泣き滲み が起きているか

まず 1点目と 2点目に関して、黒:白=1:19 の列から見てとれることであるが、いずれ の生地の場合も画像データの黒線より太く 仕上がっていることがわかる。また、黒: =19:1の列からも見ることができるが、 画像データにあった白線がプリント後には ほとんど見えなくなっている。画像ではわ かりにくいかもしれないが、実際のプリン ト生地を見てみると1ピクセルの隙間(白 線)は完全に無くなっているのではなく、 うっすらと確認できる程のものであった。 3点目については、 1点目と 2点目の結果 より、インクののった黒線が太くなり、イ ンクののっていない線が細くなっているこ とから、線が惨んで太くなってしまってい ることがわかる為、いずれの生地の場合も 泣き滲みが起きているといえる。

また図 3のように、1つのデータの間に 1 ピクセル分を開けてデータを配置していた のだが、この 1ピクセル分の隙聞によって

できた水平垂直の白場はデータ状でははっ きりと見えていたがプリント後には見えづ らくなっている。これは縦横どちらかに滲 むのではなく、どの方向にも惨むことを意 味していると思われる。

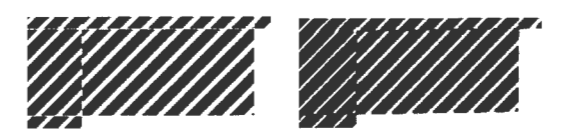

図3:1ピクセル分あけたデータ配置 (左:画像デー夕、右:プリント後)

### 4.考察

実験結果より、生地毎に泣き惨みが見ら れたので、どの程度泣いたのかを考察する。 生地毎に画像データとどの程度線幅に差が でているのか、何ピクセル分泣き、画像と 同じようにするにはどの程度調整すれば良 し、かを画像データとプリント後の出来上が りを比較し考察する。

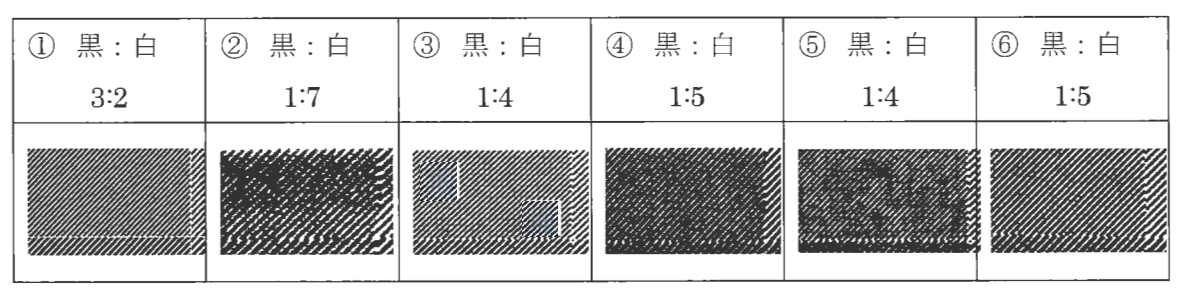

表2:画像データを基準にした各生地の比較表

表2は、画像データ(1)を基準に各生 地の場合に、どの線幅と一緒に見えるのか

を表した これは、絶対値ではなく、おお よその値となる また、比率の前後の差が わかりやすいように前後のデータも見える ように画像をトリミングした。

オーガンジー(②)の場合は、画像と同 じような線幅を表現する場合は約 2ピクセ ル分黒色の線を細くしなければならない。 画像では、まだ生地のほうが太く感じるの で、 3ピクセル以上細くする必要がありそ うである。しかし、今回の条件ではこれ以 上線を細くできない為、解像度を上げるな どで細線を表現できる対処をする必要があ る。白い部分に関しては、泣き惨みの影響 がでている為、 5ピクセル分ほどは白部分 の間隔を空けなければならない。またサテ ン(3)などの他の生地は、オーガンジー (②)ほどではないが、黒色部分で約2ピ クセル、白色部分でも 2~3 ピクセル分の間 隔を空けなければならない。この泣く分量 を考慮したデータでプリントをすれば、イ メージ通りのものに仕上がるはずである。

次に、線の太さではなく、素材毎の色の 違いに注目した。表1の黒:白=19:1の結 果を見ると、同じ黒色のデータでプリント しているにも関わらず黒色の濃さに違いが あるのが見てとれた。結果的に平織りであ るオーガンジー (2)、ブロード (5) は他 の生地と比べ明らかに薄い。高密度のサテ ン(3) が一番濃く見えると予想したが、

実際にはダンボールニット (4) やデシン (6) などマットな風合いの方が色濃く感

じる。これはサテン(3)のもつ光沢が原 因で白く見えていると思われる。

今回、プリント結果を生地毎に比較して わかったことは、オーガンジー(②)は他 の生地と比べて泣き渉む量・色の濃さに明 らかな差がある。オーガンジー (2) は他 の生地に比べ、生地が薄く、色が移る面積

が少ない。実際に転写プリントをしていて も、転写のインクが、生地を通り越して他 の部分に写っているのをよく見る。このよ うにオーガンジー(2)は透けてしまう特 性からも細かい描写で魅せるのではなく、 生地の透け感を利用して色の重なりを上手 く利用した表現が適している。

また、生地密度があれば、それほど泣き の分量も少ないかと予想したが実際の結果 をみてみるとオーガンジー(②)を除いて は、それほど大きな差は感じなかった。生 地の織目による生地密度が泣き渉む量に影 響するのか、糸の構成によって影響するの か検討する余地がある。

## 5.研究方法を利用した修正法

通常の写真を柄として使用するだけなら ば、今回研究したような斜線を使った表現 であったり、1ピクセルという最小単位の ものを細かく気にする必要はないが、線画 でかかれたような柄をプリントする場合に は必要となってくるであろう。泣き惨むと いうことは、本来表現したい線の細さがで ず、細かい描写がプリントした時には潰れ て作品の世界観を壊すという事態になりか ねない。そのような事態への対処としても、 プリントは泣き滲む、1ピクセル単位でデ ータを修正することができるということを 事前に知っておけば、少なからず対処でき る場面も増える。

また、今回の研究方法を利用した修正方 法に関して、線画を例にして説明する。

次の図4は、線画だけで描かれた絵をス キャンしたものである。図 5は、図 4の元 データを使用して、転写プリントをした後 にスキャンしたものである。この画像から

みても、データのままをプリントすると、 全体的にインクが渉んでしまい、より濃く 表現されているのがわかる。それに対して 図6は、滲みを考慮して、図4のデータか ら余分になるであろう線を削ったものであ る。これは、全ての黒色部分の周囲を 1 クセル分削るのではなく、黒色が密集して いる部分を多めに削り、元々線が細い部分 はそのまま残していくなどの、工夫をした ものである。図 7は、それを転写プリント して、スキャンしたものである。図 7が、 図4と同じ表現になるのが望ましいが、今 回の調整例は、結果的には図 7が図 4より も薄く見えている為、削る量を再調整する べきであった。

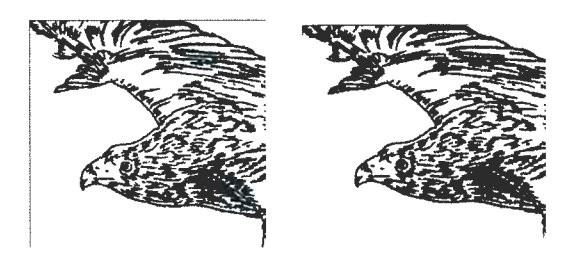

図4: 線画調整前 図5: 図4プリント後

図6:線画調整後 図7:図6プリント後

これは、修正方法の一例なので、線画の 際には、必ずしもこの手段が最良だという ことではない。また、今回の研究には Photoshopを使用したデータで検証したが、 同じようなデータは、Illustratorなど他の ソフトを使用しても可能である。しかし、 1

ピクセルなどの細かい単位でデータ修正を していく際には Photoshopを使用すること が容易であると考えて使用している。また、 単純な斜線柄の作成自体は Illustratorの方 が容易な場合が多いため、自分が作りたい データに対して、どのソフトを使用すれば 時間の短縮と正確に作れていくかを知るこ とが大切である。これからデジタルデータ を使用する機会は、特に若いクリエイター であれば必ず増えると思われるが、デジタ ルだからといって全てを過信してはならな い。生地へのプリントの際には必ず PCと違 うものがでてくるので、前以って自分の表 現したいイメージを明確化しておくことが 大切である。これからの時代の流れに沿っ て創作していくには、イメージの明確化と 行動の短縮化を意識することが最低限必要 だと感じる。そして、そのようなクリエイ ターを目指す学生に対して、事前にこの研 究で得たことを役立てて学生のロスを減ら していくことが教員にとっても、また必要 なことであると感じる。